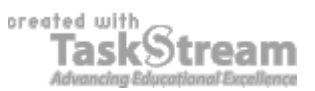

## **VITAL INFORMATION**

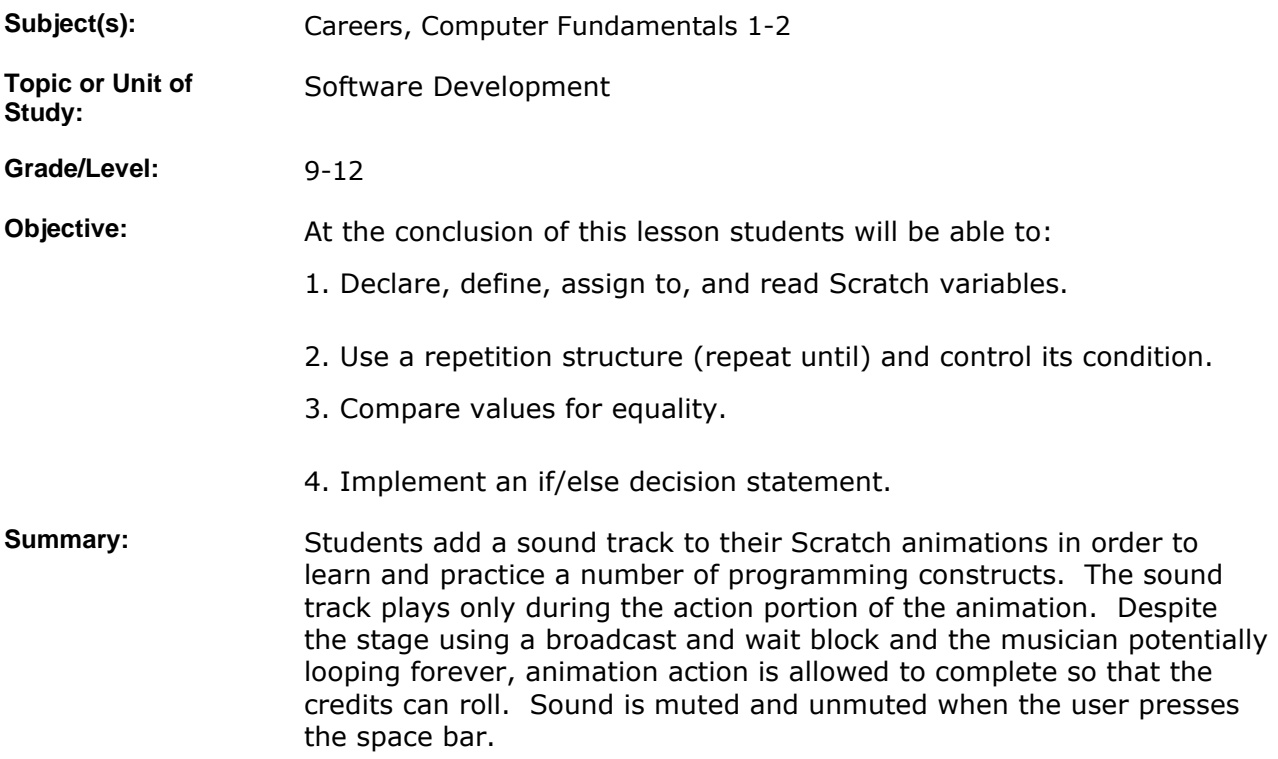

### **IMPLEMENTATION**

- Learning Context: Numerous students are still working on their Scratch animations and have difficulty incorporating two of the requirements: variables and user interaction. They now have headphones and soundtracks on finished animations have been well received. This lesson provides a way to meet the animation requirements and teaches by transmission what other students have learned in a constructive manner working on their own animations or can recall from an earlier Scratch exercise. Those students can continue their other work while this extra lesson should help the struggling students catch up.
- **Procedure:** 1. Find out which students have not yet incorporated variables or user interaction into their programs and gather them around the center table where they can either see that computer screen or the projection screen and at the same time hear me and the computer.

2. Begin with the project file from the splash and credit screen exercise, which they will probably use for their own animation. The code that needs to be written has been saved in the musician sprite and can be loaded straight into the splash and credit screen project to demo the result. After the demo, delete it and start building the code.

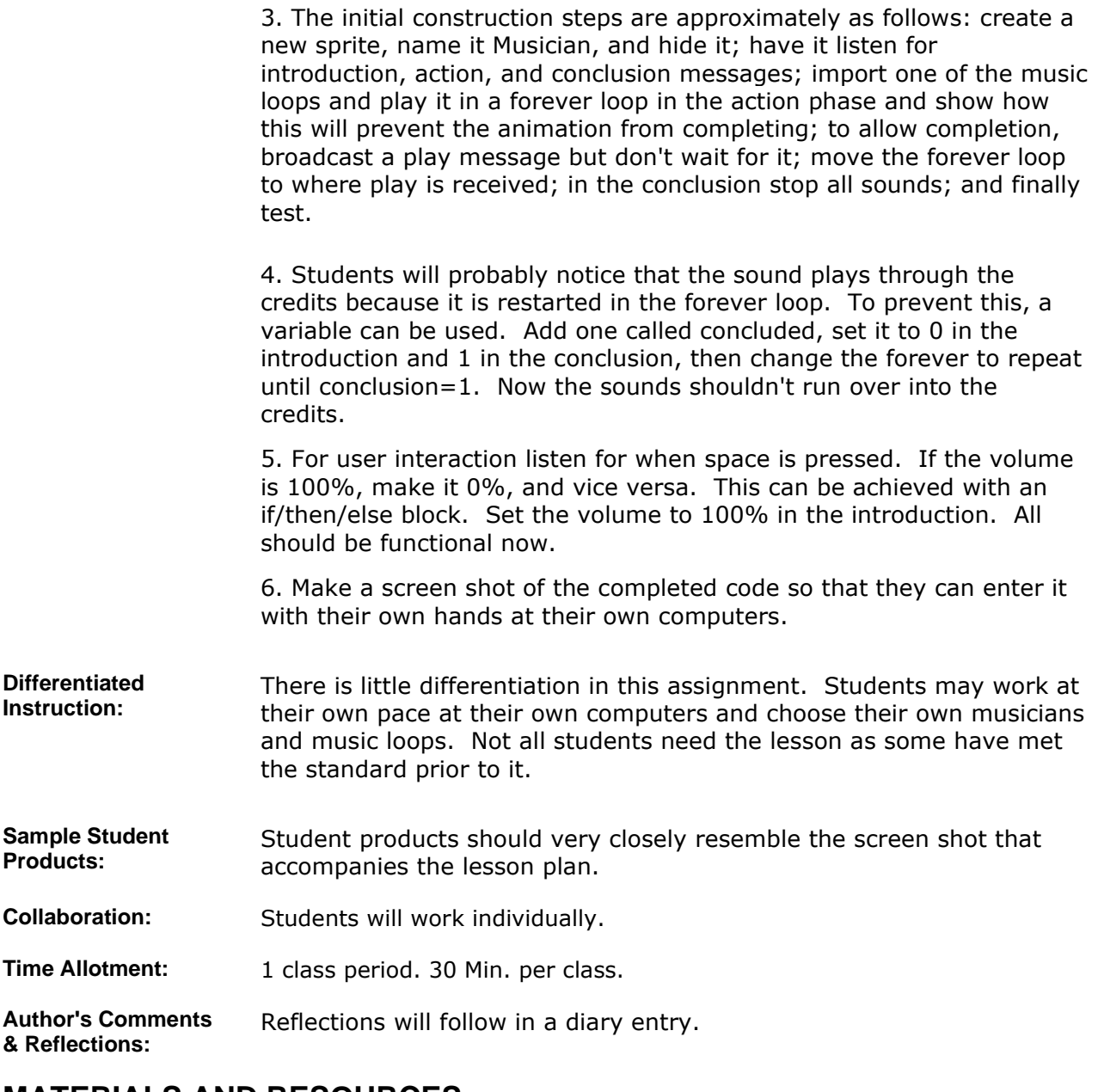

### **MATERIALS AND RESOURCES**

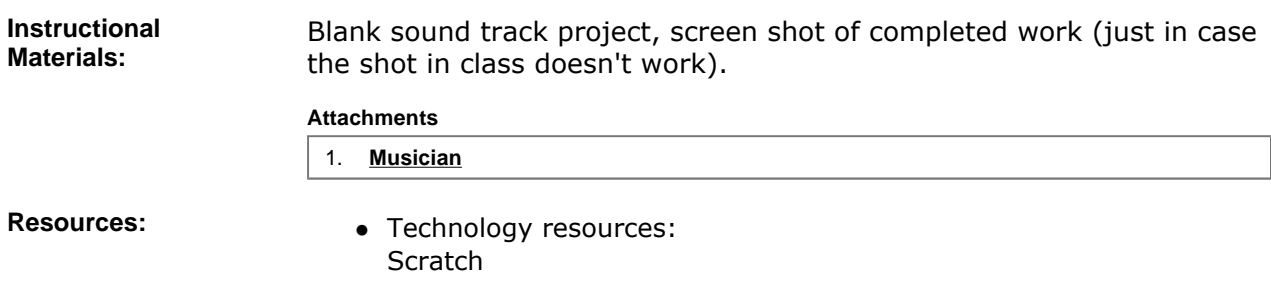

# **STANDARDS & ASSESSMENT**

**Standards:** 

#### **AZ- Career and Technical Education Programs**

- Level : Career Preparation (Grades 10 12)
	- Program : Information Technology CIP No. 15.1200
		- **Option :** Software Development Option C
			- Competency : 27.C DEMONSTRATE PROGRAM ANALYSIS AND DESIGN
				- **Indicator :** 27.6c Use stepwise refinement to improve design
			- Competency : 28.C USE SOFTWARE TO CREATE PROGRAMS
			- **Indicator** : 28.1c Enter and modify code using a program editor
			- Competency : 29.C TEST AND DEBUG TO VERIFY PROGRAM OPERATION
				- **Indicator :** 29.1c Test individual program modules
			- Competency : 32.C WRITE CODE USING CONDITIONAL STRUCTURES **Indicator :** 32.1c Compare values using relational operators  $(=, >, <, >=,$ <=, not equal)
				- **Indicator :** 32.2c Evaluate Boolean expressions
				- **Indicator** : 32.4c Construct decision statements such as if/else, if, switch case
				- **Indicator :** 32.6c Implement multiple-choice decision statements such as if/else, if, switch case
			- Competency : 33.C UTILIZE REPETITION STRUCTURES
			- **Indicator :** 33.1c Identify various types of repetition structures
			- Competency : 34.C USE SIMPLE DATA TYPES AND STRINGS
				- **Indicator :** 34.1c Declare numeric, Boolean, character and string variables

**Indicator :** 34.4c Write assignment statements for initializing and modifying variables

**Assessment/Rubrics:** The sound track should show up in the final animation without much problem. Variables and user input are evaluated there already. If students followed this lesson perfectly, it is fair to give them 100% even though the sound track wasn't their idea. Many other students were helped substantially but informally on the variable and user input requirements. If there is time to evaluate independently of the animation, students can simply demonstrate the sound track.